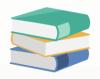

# Import General Ledger Accounts From Excel Into Chart of Accounts

#### Scenario:

Users have the flexibility to import their own General Ledger (GL) accounts from Microsoft Excel into the QNE Chart of Accounts. This process involves three key steps:

#### 1.0 Extracting Import Template

 Learn how to generate the import template that aligns with QNE requirements.

#### 2.0 How to update template

• Understand the function for each section in Excel by providing example.

#### 3.0 Importing GL Account from Excel into GL Account.

• Discover how to export GL Accounts from Excel to QNE Chart of Accounts.

By default, the Chart of Accounts is empty as below:

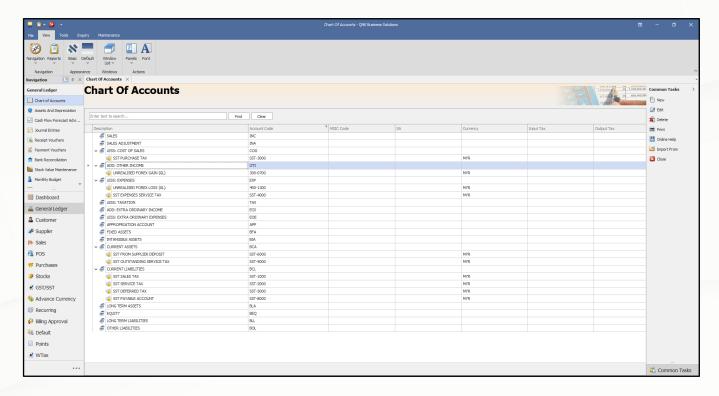

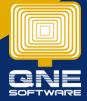

## 1.0 Extracting Import Template

1.1 In order to import Chart of Account, first we need to extract the template from the system. You might click the **File** on left top conner and click **Migration Assistant**.

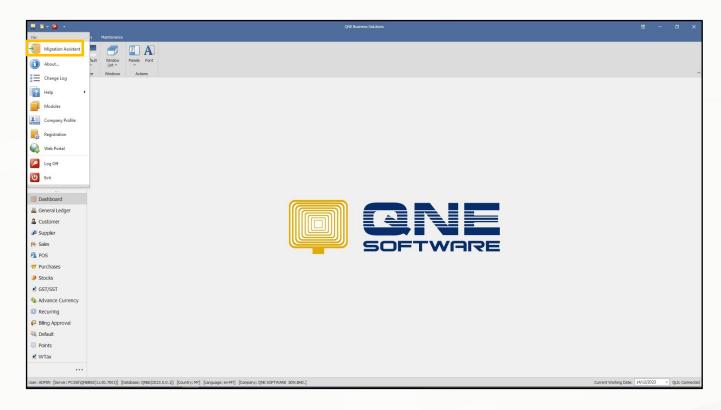

1.2 After clicking, an "Import From" message box will prompt out. Select **Excel Templates**.

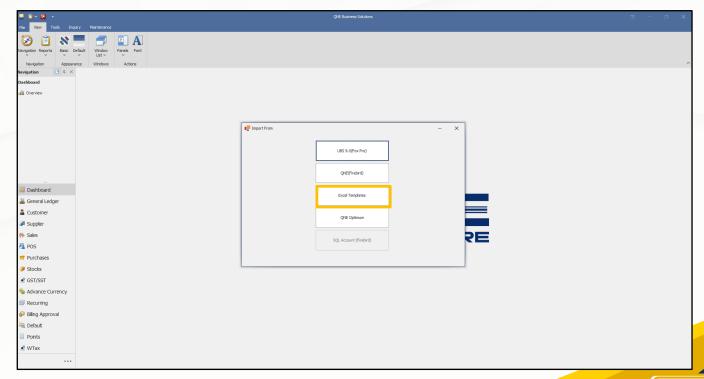

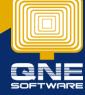

1.3 A Migration Wizard Message box will prompt out. Click Next.

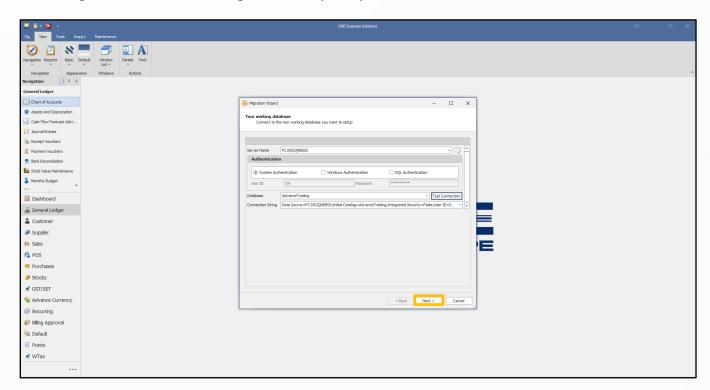

1.4 After that, select **Extract Templates**.

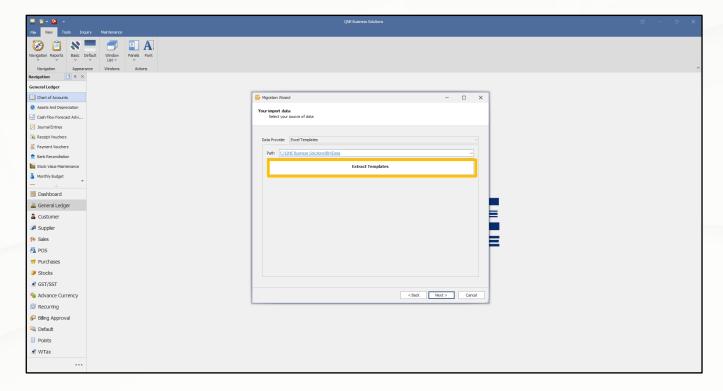

1.5 Once select Extract Templates, it will show a lists. Make sure you check for Select All check box. Click **Extract.** 

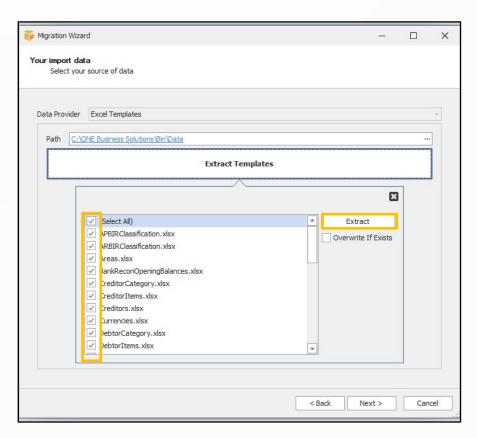

1.6 A successful message box will prompt out.

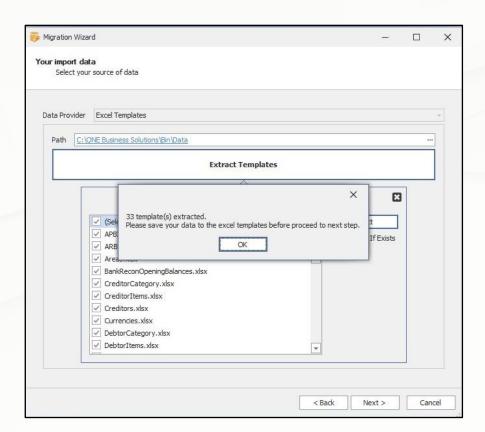

1.7 You will see the file automatically prompt out. You might expand it. Select GLAccount.

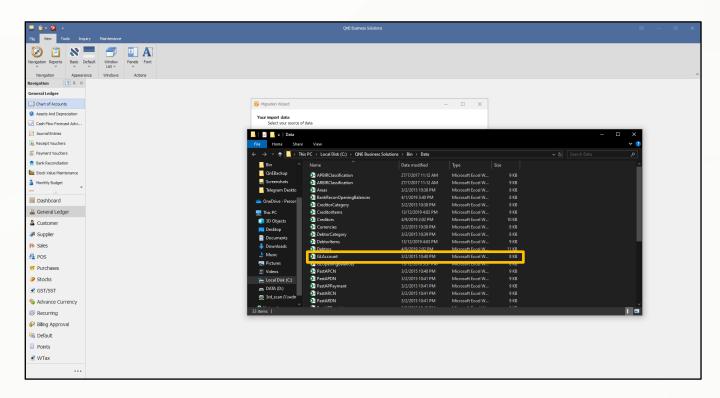

1.8 Microsoft Excel will be opened as shown as below. There are various details you can key in (GL Account Code, Account Type, Special Account, Description, Sub Account).

Note: **GL** Account Code, Account Type and Description are compulsory field. Debtors and Creditors (DRCR) no need to fill in.

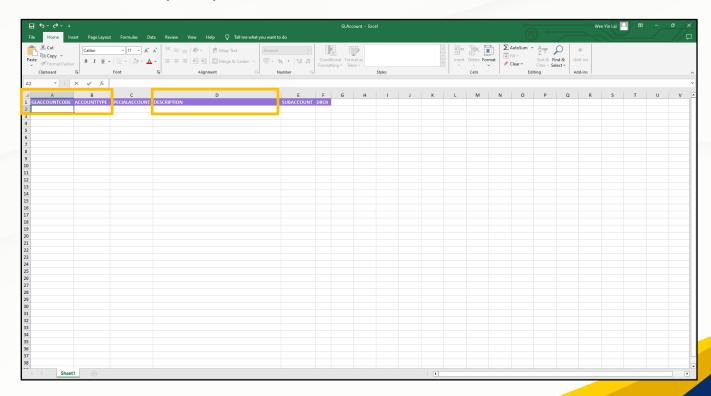

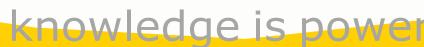

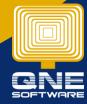

## 2.0 How to update template

- 2.1 Update GL Account Code & Description. Example 400-0400 represent Salaries.
  - Please define the account code in unique
  - Ensure the account code is following sequence and is not sorted alphabetically, as the Chart of Account sequence is based on the order in Excel. For example, 100-0100, 100-0200 and 100-0300. User could also use their own account code but must in sequence.

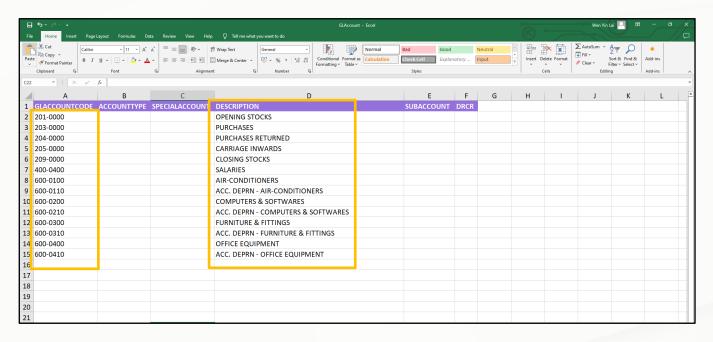

#### Sample output in the System:

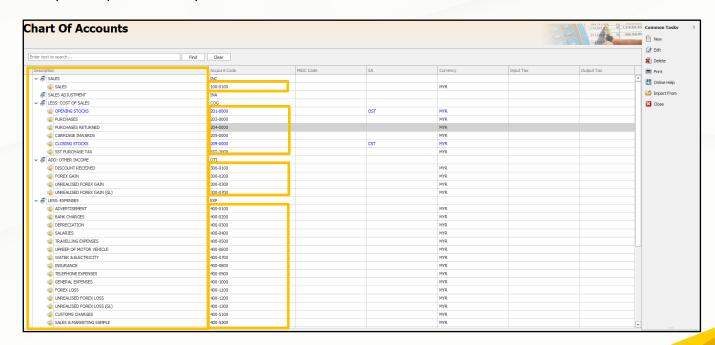

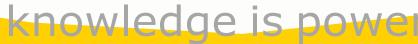

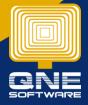

Update Account Type. Please update Account type according to the system 2.2 specification.

For example, the specification of the expenses is "EXP" instead of "Expenses".

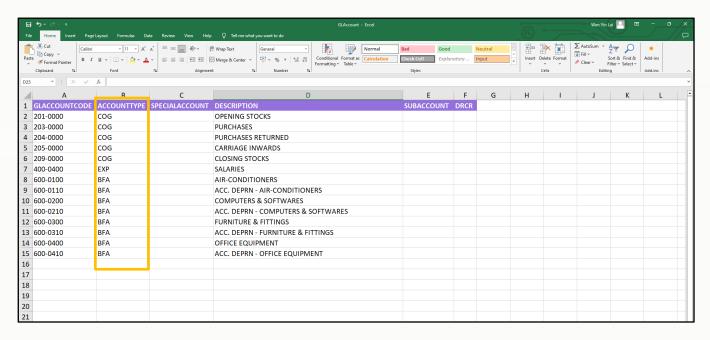

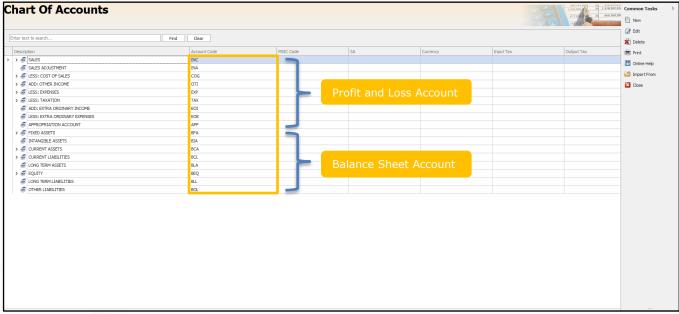

Kindly refer the table as below for the specification and explanation

| Account Type | Full Name                           |
|--------------|-------------------------------------|
| INC          | Income                              |
| INA          | Income Adjustment                   |
| COG          | Cost Of Goods                       |
| OTI          | Other Income                        |
| EXP          | Expenses                            |
| TAX          | Taxation                            |
| EOI          | Extra Ordinary Income               |
| EOE          | Extra Ordinary Expenses             |
| APP          | Appropriation Account               |
| BFA          | Balance Sheet Fixed Assets          |
| BIA          | Balance Sheet Intangible Assets     |
| BCA          | Balance Sheet Current Assets        |
| BCL          | Balance Sheet Current Liabilities   |
| BLA          | Balance Sheet Long Term Assets      |
| BEQ          | Balance Sheet Equity                |
| BLL          | Balance Sheet Long Term Liabilities |
| BOL          | Balance Sheet Other Liabilities     |

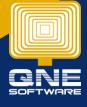

#### 2.3 Define Special Account.

Please take note that not all accounts have to be defined the special account code. Some of the GL account do not have special account for example expenses account because there is no any specific function on it.

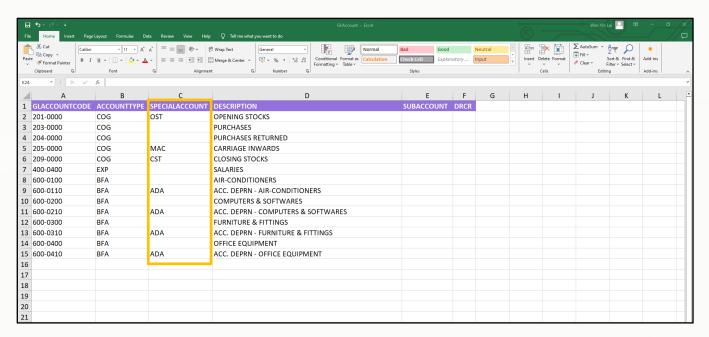

The sample below showing the account code with special account. Example Bank account. Because there is specific function for these accounts.

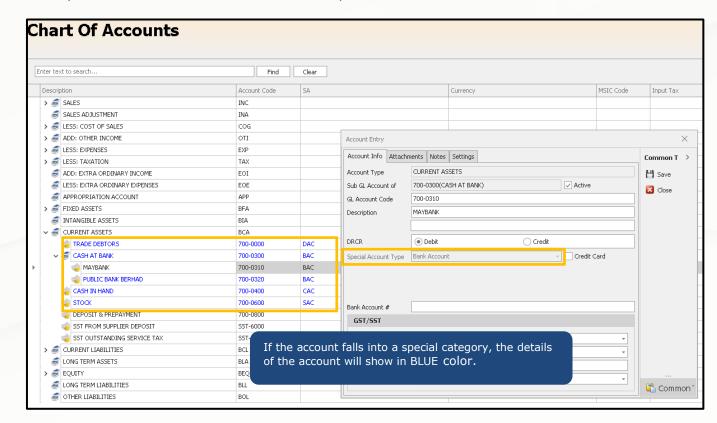

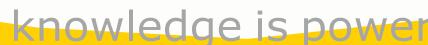

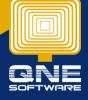

The table below explain the **Special Account** of **Profit & Loss Account**.

| <b>Special Account</b> | Example       | Explanation                                                                                | Sample ou                      | tput in QNE So        | ftware   |  |
|------------------------|---------------|--------------------------------------------------------------------------------------------|--------------------------------|-----------------------|----------|--|
| None                   | Expenses      | When the account                                                                           | Account Type                   | LESS: COST OF SALES   |          |  |
|                        | Fixed Assets  | doesn't fall into any                                                                      | Sub GL Account of              |                       | ✓ Active |  |
|                        |               | specific special                                                                           | GL Account Code                | 203-0000              |          |  |
|                        |               | category, choose                                                                           | Description                    | PURCHASES             |          |  |
|                        |               | J ,.                                                                                       |                                |                       |          |  |
|                        |               | None. If in Excel,                                                                         | Currency                       | MYR                   | +        |  |
|                        |               | just leave it empty.                                                                       | DRCR                           | Debit                 | ○ Credit |  |
|                        |               |                                                                                            | Special Account Type           | None                  | ·        |  |
|                        |               | E.g. Expenses                                                                              |                                |                       |          |  |
| 0.07                   |               |                                                                                            |                                | 1                     |          |  |
| OST                    | Opening       | Record the value of                                                                        | Account Type Sub GL Account of | LESS: COST OF SALES   | ✓ Active |  |
|                        | Stock         | goods at the                                                                               | GL Account Code                | 201-0000              | V Active |  |
|                        |               | beginning of an                                                                            | Description                    | OPENING STOCKS        |          |  |
|                        |               | accounting period.                                                                         |                                |                       |          |  |
|                        |               | This                                                                                       | Currency                       | MYR                   | ·        |  |
|                        |               | This account code                                                                          | DRCR                           | Debit                 | ○ Credit |  |
|                        |               | display in P&L report.                                                                     | Special Account Type           | Opening Stock         | ~        |  |
|                        |               | In excel, key in OST.                                                                      |                                |                       |          |  |
| CST Closing Stock      |               | Record the value of                                                                        | Account Type                   | LESS: COST OF SALES   |          |  |
|                        | J             | goods at the <b>end</b> of an accounting period.  This account code display in P&L report. | Sub GL Account of              |                       | ✓ Active |  |
|                        |               |                                                                                            | GL Account Code                | 209-0000              |          |  |
|                        |               |                                                                                            | Description                    | CLOSING STOCKS        |          |  |
|                        |               |                                                                                            |                                |                       |          |  |
|                        |               |                                                                                            | Currency                       | MYR                   | ·        |  |
|                        |               |                                                                                            | DRCR                           | Debit                 | Credit   |  |
|                        |               | In excel, key in CST.                                                                      | Special Account Type           | Closing Stock         | Ţ        |  |
|                        |               |                                                                                            |                                |                       |          |  |
| MAC                    | Manufacturing | Track the costs                                                                            | Account Type                   | LESS: COST OF SALES   |          |  |
|                        | Account       | associated with the                                                                        | Sub GL Account of              |                       | ✓ Active |  |
|                        |               | manufacturing                                                                              | GL Account Code                | 205-0000              |          |  |
|                        |               | process.                                                                                   | Description                    | CARRIAGE INWARDS      |          |  |
|                        |               | This account code display in P&L report.                                                   |                                |                       |          |  |
|                        |               |                                                                                            | Currency                       | MYR                   |          |  |
|                        |               |                                                                                            | DRCR                           | Debit                 | Credit   |  |
|                        |               | In excel, key in MAC.                                                                      | Special Account Type           | Manufacturing Account | <b>~</b> |  |
|                        |               | In exect, key in MAC.                                                                      |                                |                       |          |  |

The table below explain the **Special Account** of **Balance Sheet Account**.

| AccountType       | Sample          | Explanation                                                                        | Sample ou            | ıtput in QNE Softw               | vare          |
|-------------------|-----------------|------------------------------------------------------------------------------------|----------------------|----------------------------------|---------------|
| ADA               | Accumulated     | Record the total                                                                   | Account Type         | FIXED ASSETS                     |               |
|                   | Depreciation    | depreciation                                                                       | Sub GL Account of    |                                  | ✓ Active      |
|                   | Account         | expense incurred                                                                   | GL Account Code      | 600-0110                         |               |
|                   | 7.1000 41110    | on an asset.                                                                       | Description          | ACC. DEPRN - AIR-CONDITIONERS    |               |
|                   | e.g.            | on an asset.                                                                       |                      |                                  |               |
|                   | ACC. DEPRN -    | To aveal leaving                                                                   | Currency             | MYR                              | -             |
|                   | AIR-            | In excel, key in                                                                   | DRCR                 | O Debit                          | Credit        |
|                   | CONDITIONERS    | ADA.                                                                               |                      |                                  | Credit        |
|                   | CONDITIONERS    |                                                                                    | Special Account Type | Accumulated Depreciation Account |               |
| BAC               | Bank Account    | Example:                                                                           | Account Type         | CURRENT ASSETS                   |               |
|                   |                 | MayBank,                                                                           | Sub GL Account of    | 700-0300(CASH AT BANK)           | ✓ Active      |
|                   |                 | PublicBank,                                                                        | GL Account Code      | 700-0320                         |               |
|                   |                 | Hongleong Bank.                                                                    | Description          | PUBLIC BANK BERHAD               |               |
|                   |                 | Tiongicong Bank.                                                                   | - Courpoin           |                                  |               |
|                   |                 |                                                                                    | Currency             | MYR Revaluation Required         |               |
|                   |                 | In excel, key in                                                                   |                      |                                  |               |
|                   |                 | BAC.                                                                               | DRCR                 | Debit                            | Credit        |
|                   |                 |                                                                                    | Special Account Type | Bank Account                     | - Credit Card |
|                   |                 |                                                                                    |                      |                                  |               |
| CAC               | Cash Account    | Record cash flows.                                                                 | Account Type         | CURRENT ASSETS                   |               |
|                   |                 |                                                                                    | Sub GL Account of    |                                  | ✓ Active      |
|                   |                 | In excel, key in                                                                   | GL Account Code      | 700-0400                         |               |
|                   |                 | CAC.                                                                               | Description          | CASH IN HAND                     |               |
|                   |                 | CAC.                                                                               | Description          |                                  |               |
|                   |                 |                                                                                    | Currency             | MYR Revaluation Required         |               |
|                   |                 |                                                                                    | DRCR                 | Debit                            | ○ Credit      |
|                   |                 |                                                                                    |                      | Cash Account                     |               |
|                   |                 |                                                                                    | Special Account Type | Cash Account                     | Credit Card   |
| DAC               | Debtors Control | Provides a                                                                         | Account Type         | CURRENT ASSETS                   |               |
|                   | Account         | summary of                                                                         | Sub GL Account of    |                                  |               |
|                   |                 | customer balances                                                                  | GL Account Code      | 700-0000 TRADE DEBTORS           |               |
|                   |                 | maintained.                                                                        | Description          |                                  |               |
|                   |                 | In excel, key in                                                                   |                      |                                  |               |
|                   |                 |                                                                                    | Currency             | MYR                              | *             |
|                   |                 | DAC.                                                                               | DRCR                 | Debit                            | ○ Credit      |
|                   |                 |                                                                                    | Special Account Type | Debtors Control Account          |               |
|                   |                 |                                                                                    | Special Account Type | DEDICI'S CONTO OF ACCOUNT        |               |
| SAC Stock Account |                 | Tracks the value of                                                                | Account Type         | CURRENT ASSETS                   |               |
|                   |                 | a business's                                                                       | Sub GL Account of    |                                  | ✓ Active      |
|                   |                 | inventory or stock<br>of goods.<br>*Do not key-in<br>individual account in<br>here | GL Account Code      | 700-0600                         |               |
|                   |                 |                                                                                    | Description          | STOCK                            |               |
|                   |                 |                                                                                    |                      |                                  |               |
|                   |                 |                                                                                    | Currency             | MYR                              | <u> </u>      |
|                   |                 |                                                                                    | DRCR                 | Debit                            | Credit        |
|                   |                 | In excel, key in                                                                   | Special Account Type | Stock Account                    | ~             |
|                   |                 | SAC.                                                                               |                      |                                  |               |
|                   |                 | SAC.                                                                               |                      |                                  |               |
|                   |                 |                                                                                    |                      |                                  |               |
| CCAC              | Creditors       | Provides a                                                                         | Account Type         | CURRENT LIABILITIES              |               |
|                   | Control Account | summary of                                                                         | Sub GL Account of    |                                  |               |
|                   |                 | suppliers or                                                                       | GL Account Code      | 800-0000                         |               |
|                   |                 | creditors balances.                                                                | Description          | TRADE CREDITORS                  |               |
|                   |                 | creditors balances.                                                                |                      |                                  |               |
|                   |                 | *De met ! !                                                                        | Currency             | MYR                              | <u> </u>      |
|                   |                 | *Do not key-in                                                                     | DRCR                 | ○ Debit                          | Credit        |
|                   |                 | individual account in                                                              | Special Account Type | Creditors Control Account        | ·             |
|                   |                 | here                                                                               |                      |                                  |               |
|                   |                 |                                                                                    |                      |                                  |               |
|                   |                 | In excel, key in                                                                   |                      |                                  |               |
|                   |                 | CCAC.                                                                              |                      |                                  |               |
| APLAC             | Accumulated     | In excel, key in                                                                   | Account Type         | EQUITY                           |               |
|                   | Profit & Loss   | APLAC.                                                                             | Sub GL Account of    |                                  | ✓ Active      |
|                   | Account         | 7.11 27 (0)                                                                        | GL Account Code      | 900-0200                         |               |
|                   | Account         |                                                                                    | Description          | ACCUMULATED PROFIT & LOSS        |               |
|                   |                 |                                                                                    |                      |                                  |               |
|                   |                 |                                                                                    | Currency             | MYR                              | ·             |
|                   |                 |                                                                                    | DRCR                 | O Debit                          | Credit        |
|                   |                 |                                                                                    | Special Account Type |                                  | 7             |
|                   |                 |                                                                                    | opedar Account Type  | Tone de 2000 Account             |               |
|                   | 1               | 1                                                                                  |                      |                                  |               |

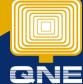

#### 2.4 Subaccount.

A subaccount is linked to a main account to provide more precise tracking of transactions

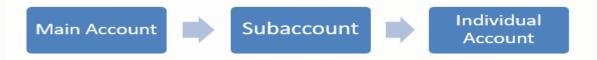

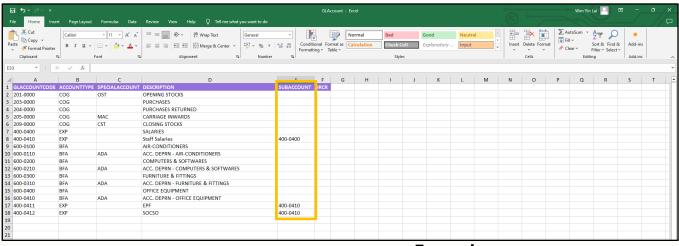

#### Chart Of Accounts Enter text to search. Find Clear Description Account Code > 🍣 SALES SALES ADJUSTMENT INA > 🎒 LESS: COST OF SALES COG > S ADD: OTHER INCOME OTI LESS: EXPENSES EXP ADMINISTRATION EXPENSES 400-0000 ADVERTISEMENT 400-0100 a BANK CHARGES 400-0200 DEPRECIATION 400-0300 400-0400 © 50C50 400-0102 400-0401 TRAVELLING EXPENSES 400-0500 UPKEEP OF MOTOR VEHICLE 400-0600 ■ WATER & ELECTRICITY 400-0700 INSURANCE 400-0800

### **Example:**

Assume 'Administration Expenses' serves as a main account representing a general category.

Within this, the subaccount 'Salaries' names a specific category. Additionally, we classify expenses related to 'EPF' or 'SOCSO' under this subaccount, providing a more detailed breakdown of our administrative cost.

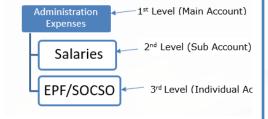

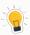

You must create main account first before creating any following account.

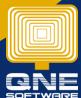

## 3.0 Importing GL Account from Excel into Chart of Account

3.1 In order to import GL Account from Excel, go File > Migration Assistant

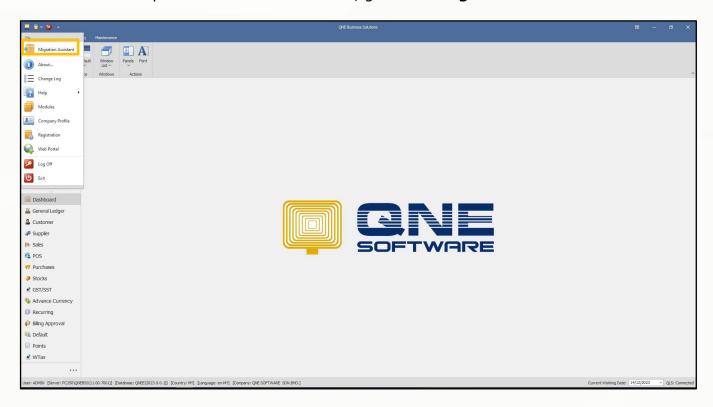

3.2 After clicking, an "Import From" message box will prompt out. Select **Excel Templates**.

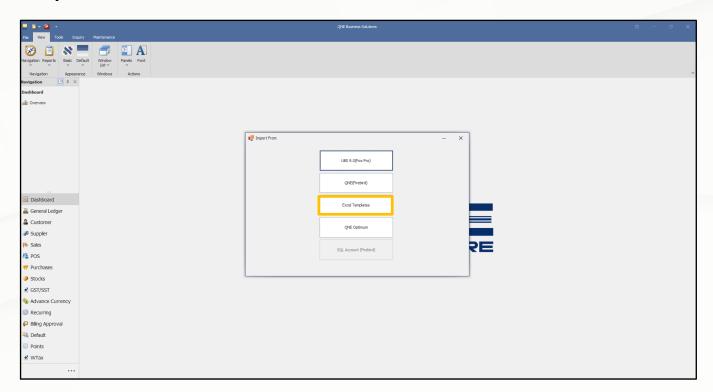

3.3 After done key in, click the 'Next' button.

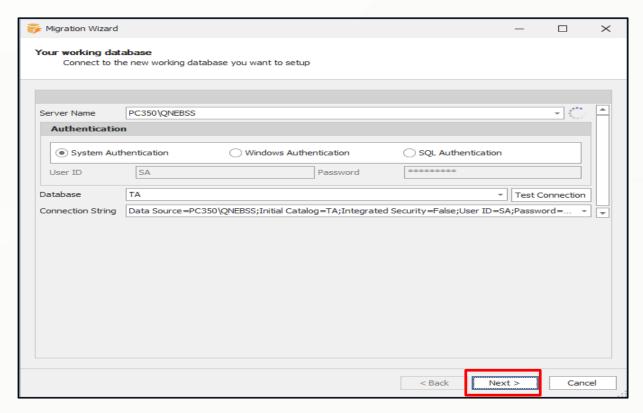

3.4 After clicked Next, the Migration Wizard will prompt out then click **Next** button.

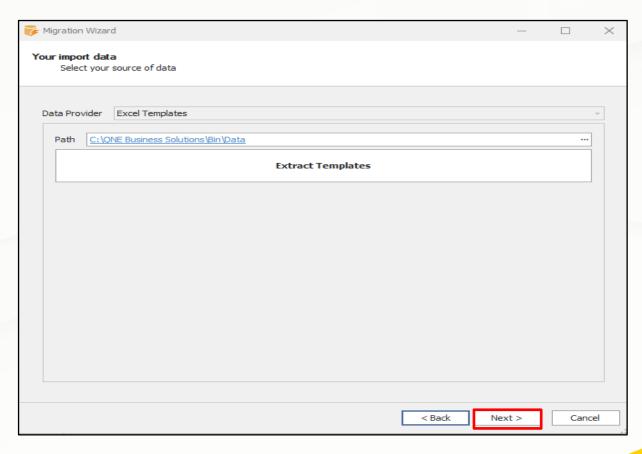

3.5 Make sure tick for GL Account checkbox. Select 'IMPORT'.

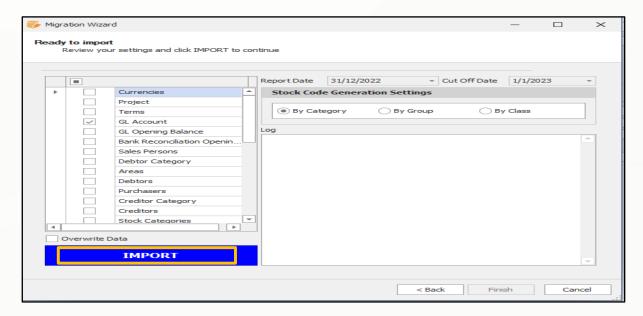

3.6 After selecting import, you will see the highlighted area displaying tick and the message "Complete!". The GL Account will also show the total number of GL accounts that have been transferred from Excel. Click 'Finish' to proceed.

#### **GL Account - 17/17**

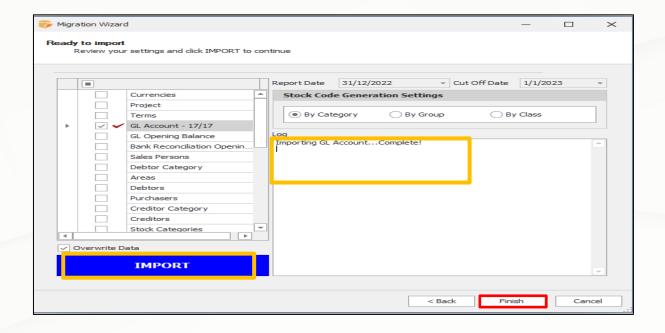

#### **Output:**

After click Finish, the Excel file was successful imported into Chart Of Accounts.

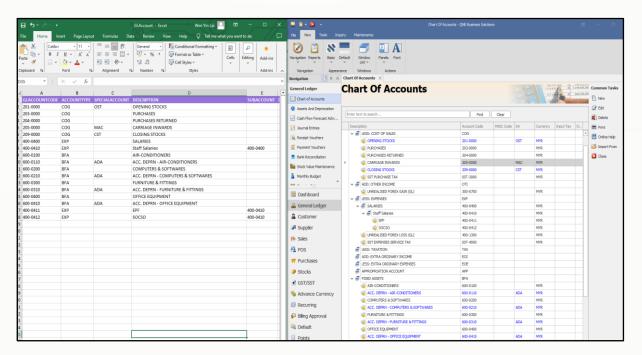

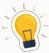

You may observe the 400-0413 (Bonus) was not imported successfully because the account type was written in full name which not follow the specification. It supposed to update the Account Type as EXP.

| GL Account<br>Code | Wrong Account Type | Description | Sub Account |
|--------------------|--------------------|-------------|-------------|
| 400-0413           | Expenses           | Bonus       | 400-0410    |

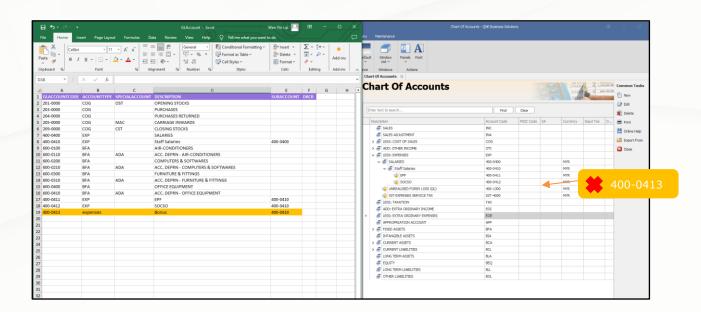

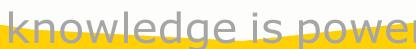

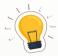

If you had imported the account from Excel, but wants to correct or change it. You may check for **Overwrite Data** 's checkbox and then click import. Don't worry this function will only overwrite the edited account and the rest account will remain unchanged.

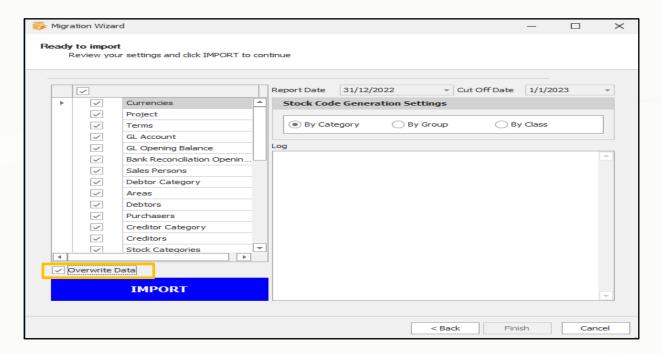

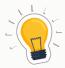

#### Trade Debtors (DAC) & Trade Creditors (CCAC)

Balance sheet account.

Do not import individual debtors and creditors into Chart Of Account because these information supposed to be imported from Debtors or Creditors Excel File into Customer Module.

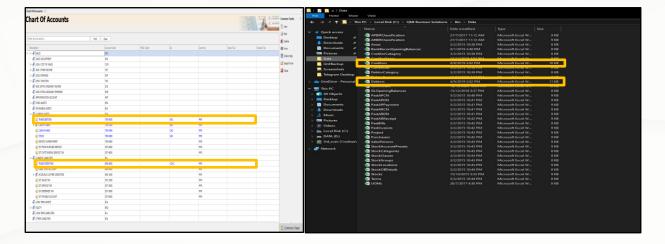